## **1 Instalación a través de url: ubase**

- Como se indicou anteriormente as plantillas de Linux permiten que se instale un SO a través de internet.
- Para iso na pantalla de selección do Medio de Instalación débese escoller: **Install from url**.
- **IMPORTANTE**: Aínda que logo se baixe a RAM da MV, a MV debe crearse con mínimo 512 MB de RAM. Aconsellable 1 GB e así a instalación é máis rápida.
- Segundo o Sistema Operativo as urls son:
	- ♦ **Debian**: [ftp://ftp.codigo\\_pais.debian.org/debian.](ftp://ftp.codigo_pais.debian.org/debian) Por exemplo: <ftp://ftp.es.debian.org/debian>
	- **Ubuntu**: ♦
		- ◊ Se usamos as plantillas que proporciona Xen o creadas por nós:
			- ⋅ [http://algúns\\_códigos\\_de\\_país.archive.ubuntu.com/ubuntu/](http://alg�ns_c�digos_de_pa�s.archive.ubuntu.com/ubuntu/)
			- ⋅ Exemplo: <http://us.archive.ubuntu.com/ubuntu>
			- ◊ Se desexamos explicitar a versión que desexamos:
				- ⋅ <http://us.archive.ubuntu.com/ubuntu/dists/> (nome da distribución)

Exemplo: ⋅

- <http://us.archive.ubuntu.net/ubuntu/dists/trusty>(14.04)
- **NOTA:** As versións 14.04 e 16.04 non está soportadas nas actuais plantillas de Xenserver 7.0 (Novembro 2016) para ser instaladas dende url.
- Para crear as planillas que soporten a instalación a través de URL vaise copiar a planilla da versión 12.04 e sobre ela crear novas planillas para as versións 14.04 e 16.04.
- **Versión 14.04**

UUID=`xe template-list name-label="Ubuntu Precise Pangolin 12.04 (64-bit)" params=uuid --minimal` NEW\_UUID=`xe vm-clone uuid=\$UUID new-name-label="Ubuntu Trusty 14.04 (64-bit) - permite URL"` xe template-param-set other-config:default\_template=true other-config:debian-release=trusty uuid=\$NEW\_UUID

## • **Versión 16.04**

UUID=`xe template-list name-label="Ubuntu Precise Pangolin 12.04 (64-bit)" params=uuid --minimal` NEW\_UUID=`xe vm-clone uuid=\$UUID new-name-label="Ubuntu Xenial 16.04 (64-bit) - permite URL"` xe template-param-set other-config:default\_template=true other-config:debian-release=xenial uuid=\$NEW\_UUID

- O usuario, co visto ate agora, debe poder instalar por si mesmo un Ubuntu Server 14.04 ou 16.04 de 64 bits a través de internet usando como planillas unha das 2 creadas enriba.
- Ao ir a través de internet, dependendo da liña de conexión, pode que o proceso de instalación pareza que non fai nada en certos momentos.
- No momento de comezar a instalación no idioma escoller **C**.
- **Unha vez instalada a MV non realizar nada máis nela**.

• A continuación amósase o escenario de instalación da MV **ubase** do escenario 4.B.

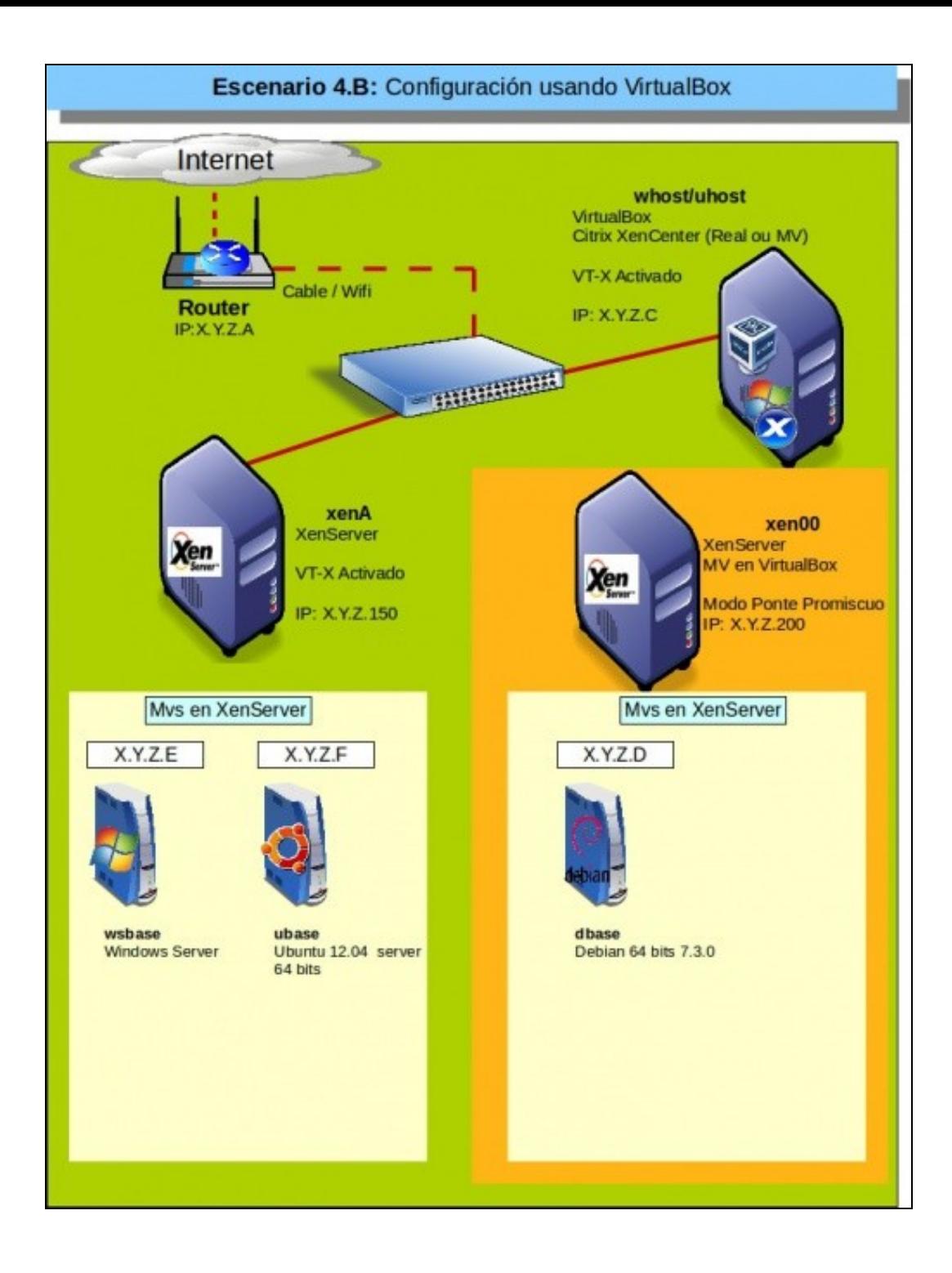

-- [Antonio de Andrés Lema](https://manuais.iessanclemente.net/index.php/Usuario:Antonio) e [Carlos Carrión Álvarez](https://manuais.iessanclemente.net/index.php/Usuario:Carrion)